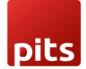

Implementation Guide

DATATRANS Payment Acquirer Plugin

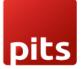

# Table of Contents

| 1.0 Introduction                          |   |
|-------------------------------------------|---|
| 1.1 Features                              | 3 |
| 1.2 Screenshots                           | 4 |
| 1.3 Brief Description                     | 8 |
| 1.4 Technical Requirement/Compatible with | 9 |
| 1.5 Supported Languages                   | 9 |
| Release Note                              | 9 |

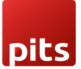

# 1.0 Introduction

The datatrans payment acquirer plugin is easy to install and fits neatly into the odoo webshop as an additional payment module. Datatrans is the leading Swiss Payment Service Provider which supports a wide range of payment methods under card payment method, digital wallets and other alternative payment methods. This plugin works in redirect mode, where the customer will be redirected to the Datatrans Payment Page that gives access to all payment methods supported by the configured merchant with just a single integration. The advantage is fast, secure and simple payments eventually leads to higher turnover.

# 1.1 Features

Version: 12.0, 13.0 14.0 15.0 & 16.0:

- Covers the basic payment transaction workflow
- Customizable Datatrans Payment Page
- Payment method specific configurations
- Customer customization

- Support payment methods such as American Express, Diners, China Union Pay, Discover, Mastercard, Airplus, Visa, Giro Solutions, Paypal, Postfinance Card, Powerpay Authorization, Swisspass

- Easy configuration of other payment methods supported by datatrans
- Transparent Log History
- Covers sale order payments
- Covers invoice payments

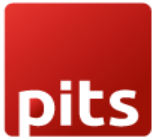

# **1.2 Screenshots**

#### Screenshot 1: Datatrans Webadmin Tool - Merchant ID

# ·datatrans.

| Transactions | Reports      | Process   | UPP Adminis   | stration  | User Administration |
|--------------|--------------|-----------|---------------|-----------|---------------------|
| UPP Data Pay | ment Methods | UPP Desig | gner Security | Fraud Ris | sk Management       |
|              |              |           |               |           |                     |
| UPP data     |              |           |               |           |                     |
|              |              |           |               |           |                     |
|              | Merchant-ID: |           |               |           |                     |

#### Screenshot 2: Datatrans Webadmin Tool - Password

| Transactions | Reports      | Process         | UPP Administration        | User Administration   |
|--------------|--------------|-----------------|---------------------------|-----------------------|
| UPP Data Pay | ment Methods | UPP Desi        | gner Security Fraud Ris   | sk Management         |
| Server-to-Se | erver serv   | ices secu       | rity → Security sign      | nature                |
|              | Protect s    | server-to-serve | r services with password: |                       |
|              | Usernan      | ne:             |                           |                       |
|              | Passwor      | d:              |                           |                       |
|              |              |                 |                           | Generate new password |

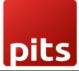

## Screenshot 3: Datatrans Webadmin Tool - security signature

| Transact | tions Repor                       | ts Process                                                                 | UPP Administration                                                                                                    | User Adr                                             | ninistration                                      |                                   |
|----------|-----------------------------------|----------------------------------------------------------------------------|----------------------------------------------------------------------------------------------------|------------------------------------------------------|---------------------------------------------------|-----------------------------------|
| JPP Data | Payment Met                       | hods PSD Exem                                                              | options UPP Designer                                                                                                    | Security F                                           | Fraud Risk Manag                                  | ement                             |
| Securi   | ty signature                      | → Serve                                                                    | er-to-Server services secur                                                                                                    | ity                                                  |                                                   |                                   |
| lf you a | re using our JSOI                 | NAPIs, only use this                                                       | s page for Webhook signing                                                                                                    | (sign).                                              |                                                   |                                   |
| → http:  | s://docs.datatrans                | ch/docs/additional-                                                        | security                                                                                                    |                                                      |                                                   |                                   |
| lf you a | re not yet using o                | ur JSON APIs, you a                                                        | are required to implement o                                                                                                    | ne of the measu                                      | ures which are des                                | cribed here to a                  |
| → http:  | s://docs.datatrans                | .ch/v1.0.1/docs/secu                                                       | urity-validation                                                                                                    |                                                      |                                                   |                                   |
| $\circ$  | No additional s                   | ecurity element will                                                       | be send with payment me                                                                                                    | sages                                                |                                                   |                                   |
| 0        | An additional M                   |                                                                            | ion will be send with payme<br>sign with following value m                                                                                                    |                                                      | every authorisatio                                | n message                         |
| ۲        | Important para                    | The parameter a<br>It contains a dig<br>Signed are para<br>Use the aliasCC | ally signed (HMAC-SHA256<br>sign must be sent with ever<br>ital signature (an encrypted<br>imeters aliasCC (optional),<br>c value noAlias if the autor<br>(in hexadecimal format): | y authorisation i<br>HashCode HM/<br>MerchantId, Ame | message.<br>AC-SHA256 in her<br>ount, Currency an | xadecimal forma<br>d Reference nu |
|          |                                   |                                                                            |                                                                                                    |                                                      |                                                   |                                   |
|          |                                   | Use another key                                                            | y for sign2 generation                                                                                                    |                                                      |                                                   |                                   |
|          | Apply sign sett<br>Server service |                                                                            | g APIs: settlement, credit, c                                                                                                    | ancel (deprecat                                      | ed, please use "S                                 | erver-to-                         |
|          |                                   |                                                                            |                                                                                                    |                                                      |                                                   |                                   |

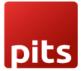

|                                                                           |             | Environment           | Acquirers | D Logging | <b>B</b> • |
|---------------------------------------------------------------------------|-------------|-----------------------|-----------|-----------|------------|
| Datatrans /<br>Configurat                                                 |             |                       |           |           |            |
| MerchantID<br>Enable Dynamic<br>Signature<br>Sign<br>Password<br>Langwage | ■<br>Engfsh |                       |           |           |            |
| Theme Configue                                                            | 017777      | Logo Border Color     | #000000   |           |            |
| Text Color<br>Logo Type                                                   | White None  | Brand Button<br>Image | True      |           |            |
| Description                                                               |             |                       |           |           |            |

## Screenshot 4: Datatrans Acquirer Configuration: Enable Dynamic Signature

#### Screenshot 5: Payment Acquirer Listing

| Datatrans - Credit Cards Datatrans is the leading Swiss Payment Service Provider which supports wide range of payment methods under card payment method, digital wallets and other alternative payment methods | Datatrans datatrans is the leading Swiss Payment Service Provider which supports wide range of payment methods under card payment method, digital wallets and other alternative payment methods |
|----------------------------------------------------------------------------------------------------|----------------------------------------------------------------------------------------------------|
| Erostes                                                                                                    | Ensted                                                                                                    |

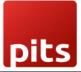

## Screenshot 6: Acquirer Detail Page

|                                            |                                                                                                    |              | Log History         |
|--------------------------------------------|----------------------------------------------------------------------------------------------------|--------------|---------------------|
| Datatrans -                                | Credit Cards                                                                                             |              | AMERICAN<br>SERVICE |
| State<br>Website                           | Enabled                                                                                                  |              |                     |
| Credentials Configu                        | uration Messages                                                                                         |              |                     |
| Payment Form                               |                                                                                                    | Availability |                     |
| Displayed as<br>Supported Payment<br>Icons | (VISA) (American Express) (Diners Club International)<br>(Discover) (MasterCard) (UnionPay) (myOne Card) | Countries    |                     |
| Payment Follow                             | лир                                                                                                    |              |                     |
| Payment Journal                            | datatrans-cc                                                                                             |              |                     |
|                                            |                                                                                                    |              |                     |
| Datatrans Confi                            | gurations                                                                                                |              |                     |
| Datatrans Config                           | Datatrans Acquirer Configuration                                                                         |              |                     |
| Payment Mode                               | Redirect Mode                                                                                            |              |                     |
|                                            |                                                                                                    |              |                     |

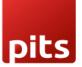

#### Screenshot 7: Ecommerce Pay Now Page

# Pay with

| ○ Wire Transfer                                                                                                    |                                  |          |                  |
|----------------------------------------------------------------------------------------------------|----------------------------------|----------|------------------|
| Datatrans - Credit Cards                                                                                                    | EXTERNOL<br>EXTERNOL<br>EXTERNOL | DISCOVER | UnionPay<br>RRIX |
| Datatrans       VISA       Image: state state s | MolonPay<br>eREV                 | eps      | PayPal UATP      |
| Return to Cart                                                                                                    |                                  |          | Pay Now 🗲        |

#### Screenshot 8: Datatrans Payment Page

| e Pl     | PIT Solutions (server)         |  |  |  |  |  |  |  |
|----------|--------------------------------|--|--|--|--|--|--|--|
| Choose   | e your payment method 🔢 📰 🖽    |  |  |  |  |  |  |  |
| VISA     | Visa                           |  |  |  |  |  |  |  |
|          | Mastercard<br>American Express |  |  |  |  |  |  |  |
| 0        | Diners Club                    |  |  |  |  |  |  |  |
| DISCOVER | Discover                       |  |  |  |  |  |  |  |
|          | Secure payment by Datatrans    |  |  |  |  |  |  |  |

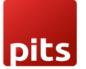

#### Screenshot 9: Datatrans Payment Detail Page

| Card no (Visa)       VISA         4003 6000 0000 0006       VISA         Expiry       CVV         12 / 21       123 |  |  |  |  |  |  |  |
|----------------------------------------------------------------------------------------------------|--|--|--|--|--|--|--|
| Expiry CVV<br>12 / 21 123 ?                                                                                         |  |  |  |  |  |  |  |
|                                                                                                    |  |  |  |  |  |  |  |
| <b>Pay</b> USD 3000.00                                                                                              |  |  |  |  |  |  |  |

### Screenshot 10: Payment Confirmed

# Order S00039 Confirmed Thank you for your order. Print

# **Payment Information:**

Datatrans

Total: \$3,000.00

Your payment has been successfully processed. Thank you!

Billing & Shipping: 215 Vine St, Scranton PA 18503, United States

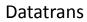

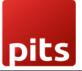

#### Screenshot 11: Payment Failed

# Order S00064

# Payment Information:

Datatrans

Total: \$1,500.00

Datatrans: Declined - card blocked

Billing & Shipping: 215 Vine St, Scranton PA 18503, United States

#### Screenshot 12: Datatrans Log History

| Datatrans Log History |         | Search      |           |                  |               | Q |
|-----------------------|---------|-------------|-----------|------------------|---------------|---|
| *                     |         | ▼ Filte     | rs        | vorites          | 1-44 / 44 🛛 🗶 | > |
| Created on            | Result  | Description | Origin    | Payment Method   |               |   |
| 01/29/2021 19:48:31   | Success | S00039-2    | datatrans | VISA             |               |   |
| 01/29/2021 19:47:49   | Success | S00039-1    | datatrans | VISA             |               |   |
| 01/29/2021 19:37:54   | Success | S00062-2    | datatrans | VISA             |               |   |
| 01/29/2021 19:35:30   | Success | S00062-1    | datatrans | VISA             |               |   |
| 01/29/2021 19:31:09   | Success | S00061-1    | datatrans | VISA             |               |   |
| 01/29/2021 19:28:23   | Success | S00040-1    | datatrans | VISA             |               |   |
| 01/29/2021 19:26:10   | Success | S00048-2    | datatrans | VISA             |               |   |
| 01/29/2021 19:25:08   | Success | S00048-1    | datatrans | VISA             |               |   |
| 01/29/2021 19:23:32   | Success | S00060-1    | datatrans | VISA             |               |   |
| 01/29/2021 19:22:26   | Success | S00059-1    | datatrans | VISA             |               |   |
| 01/29/2021 19:20:12   | Success | S00058-2    | datatrans | VISA             |               |   |
| 01/29/2021 19:19:32   | Error   | S00058-1    | datatrans | MasterCard       |               |   |
| 01/29/2021 19:18:43   | Error   | S00057-2    | datatrans | MasterCard       |               |   |
| 01/29/2021 19:09:38   | Error   | S00057-1    | datatrans | MasterCard       |               |   |
| 01/29/2021 18:18:09   | Success | S00056-1    | datatrans | UnionPay         |               |   |
| 01/29/2021 18:15:06   | Success | S00055-2    | datatrans | PayPal           |               |   |
| 01/20/2021 18:10:00   | Error   | S00055-1    | datatrane | Amorican Evorace |               |   |

# 1.3 Brief description

For smooth working of this plugin there are few configurations which are to be done in the backend. Setting up datatrans acquirer configuration is the initial step where the merchant Id, password and dynamic sign of your datatrans web administration tool must be provided. Once the configuration is set there are two payment acquirers available by default, one is Datatrans - Credit Cards which supports credit card payment methods like Visa, Mastercard, American Express, Diners, Discover etc and the other is Datatrans which is

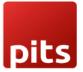

mapped to other alternative payment methods like debit cards and digital wallets. Activate any of them and continue shopping. The payment acquirer will be listed in the shop payment page. Choose the datatrans payment acquirer and pay from the datatrans payment page and get back to the odoo webshop.

#### 1.3.1 Initial step-by-step description

Prerequisites: Before integrating the Datatrans payment acquirer plugin make sure that you have an datatrans web administration tool - The interface with which you can Easily verify and process transactions. Merchant Id and Sign are the details we need from the webadmin tool for odoo backend configuration.

- 1. Step 1 Datatrans Configuration and Acquirer configuration
- 2. Step 2 Activate/Publish/Enable Datatrans Payment Acquirer
- 3. Step 3 Go to Ecommerce website -> Add products to cart -> Proceed to checkout
- 4. Step 4 Choose datatrans payment method and Pay now
- 5. Step 5 Complete the transaction by filling out necessary details in Datatrans Payment Page
- 6. Step 6 Order is placed on successful payment transaction

# 1.4 Technical Requirements / Compatible With:

Technical Requirements: Odoo Sales, Payment, Contact and Website Module

Compatible with ODOO version 12, 13 14 15 and 16

# 1.5 Datatrans Payment Page Supported Languages:

German, English, French, Italian, Spanish, Greek, Norwegian, Danish, Polish, Portuguese

#### Release Note

Datatrans acquirer plugin for version 12, 13 14 15 and 16